## **GUIA PARA EL MONOTRIBUTO SOCIAL**

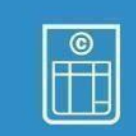

# *1*

#### *¿COMO REALIZAR EL SEGUIMIENTO DE SU TRAMITE?*

*Deberá ingresar a l[a http://monotributosocial.gob.ar/ c](http://monotributosocial.gob.ar/)olocar su DNI y ID (número de trámite que se otorga en el certificado una vezfinalizado el trámite). ACLARACIÓN: UNA VEZ REALIZADA LA INSCRIPCIÓN DEBERÁ ESPERAR 10A 15DIAS HÁBILES*

### *PARAPODER REALIZAR EL SEGUIMIENTO DE SU TRÁMITE.*

Una vez finalizado el circuito administrativo interno podrá descargar su credencial de pago, formulario para la Obra Social *(F/184).*

*[Monotributo](http://monotributosocial.gob.ar/) Social : <http://monotributosocial.gob.ar/>*

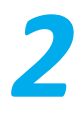

#### *¿CUÁLES SU COSTO Y CÓMO SEABONA?*

*El costo mensual,actualmente,es de \$887,59. Sí desea incorporar a su obra social al grupo familiar (solamente conyugue e hijos)se abona \$887,59 por cada uno. Una vezfinalizado el trámite y obtenida la credencial (F.152),se abona en:*

- *En entidadesbancarias (Banco Nación o Provincia,del 1al 20 de cada mes)*
- *En entidades privadas como Pago Fácil o RapiPago (Serecomienda del 1al 10)*
- *Pago electrónico: - Transferencia electrónica de fondos. - Débito automático o pago telefónico utilizando tarjeta de crédito. - Débito automático de tu cuenta bancaria. - Pagar desde cajero automático Banelco o Link.*

#### *Aclaración: El pago electrónico es optativo. NO PUEDE REALIZAR PAGOS EN MERCADO PAGO.*

*<https://monotributo.afip.gob.ar/public/ayuda/Sitio/Inicio.aspx>*

*<https://monotributo.afip.gob.ar/public/ayuda/sitio/Pagos.aspx>*

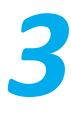

#### *DESPUÉSDEL PRIMER PAGO:*

*1. Debe imprimir y completar la Declaración Jurada 300/97 AFIP de salud. La recepción de dicho trámite es en ANSES con turno previo.*

- *2. Imprimir la constancia de inscripción AFIP luego de los 15 a 20 días hábiles de efectuado el Primer pago https://seti.afip.gob.ar/padron-puc-constancia-internet/ConsultaConstanciaAction.do*
- *3. Gestionarla clave fiscal AFIP*
	- *Para obtener la Clave Fiscal nivel 3puede optar por: Solicitando un turno mediante la página de AFIP ingresando a <http://www.afip.gob.ar/claveFiscal/informacionbasica/solicitud.asp> En forma virtual: https:/[/www.argentina.gob.ar/obtener-la-clave-fiscal](http://www.argentina.gob.ar/obtener-la-clave-fiscal)*
- *4. Inscripción al impuesto de ingresos brutos deberá asesorarse en la entidad provincial el mecanismo de la inscripción y si se encuentra exento.*
- *5. Facturación: Las personas humanas podrán emitir facturas de tipo "C" con la leyenda "MONOTRIBUTISTA SOCIAL".*

#### *5.1 Talonarios de facturación*

*A la hora de generar la facturación puede optar por:*

 *Factura electrónica (recomendable) (si optó por esta modalidad NO podrá facturar en papel): Tener en cuentaque para poder emitir factura electrónica deberá contar con: CUIT/ CUIL / CDI.*

*Clave FiscalNivel 3y Los Servicios con clave fiscal "Comprobantes en línea" y "Administración de puntos de ventas y domicilios".*

- *Facturación en papel (podrá optar por esta modalidad solo en primera instancia): Deberá acercarse a una imprenta con la siguiente documentación para imprimir su talonario de facturación con la siguiente documentación:*
	- *DNI del o la titular.*
	- *Credencial de pagos del Monotributo Social (F152).*
	- *Constancia de Inscripción en AFIP.*
	- *Constancia de inscripción/exención en Ingresos Brutos.*
	- *Código de Autorización de Impresión (CAI).*

Para solicitar la autorización de la impresión de los talonarios deberá tener generada la Clave Fiscal de nivel 3. Con dicha clave, *deberá gestionar el Código de Autorización de Impresión (C.A.I). Este código será solicitado posteriormente en la imprenta para la emisión del talonario de facturación.*

*FACTURACION: <https://monotributo.afip.gob.ar/public/ayuda/sitio/Facturacion.aspx>*

*PUNTO DE VENTA: <https://serviciosweb.afip.gob.ar/genericos/guiasPasoPaso/VerGuia.aspx?id=135>*

*FACTURA ELECTRONICA: <https://serviciosweb.afip.gob.ar/genericos/guiasPasoPaso/VerGuia.aspx?id=163>*

*CAI: <https://serviciosweb.afip.gob.ar/genericos/guiasPasoPaso/VerGuia.aspx?id=138>*

*IMPRENTAS: [https://www.afip.gob.ar/genericos/imprentas/default\\_imprentas.asp](https://www.afip.gob.ar/genericos/imprentas/default_imprentas.asp)*

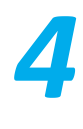

#### *ALTA DE OBRA SOCIAL*

*Luego de los primeros 3 meses pagos, consecutivos y dentro de la fecha de vencimiento, debe comunicarse con la obra social elegida y solicitar la afiliación. Deberá concurrir con la siguiente documentación:*

- *• Certificado deObra Social (F.184)*
- *• Credencial de pago (F.152)*
- *• Tickets de pago de Monotributo Social.*

*• DNI del titular y del grupo familiar primario si fueron adheridos previamente y la documentación queacredite su parentesco.*

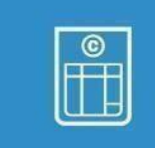

### **GUIA PARA EL MONOTRIBUTO SOCIAL**

#### *OTROS TRÁMITES*

*Cambiode obrasocial: El cambio se realiza mediante la página de AFIP [https://auth.afip.gob.ar/contribuyente\\_/login.xhtml](https://auth.afip.gob.ar/contribuyente_/login.xhtml) Si necesita asesoramiento puede enviar un mail a [reclamosms@desarrollosocial.gob.ar](mailto:reclamosms@desarrollosocial.gob.ar)*

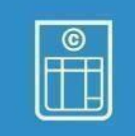

*Baja o alta del grupo familiar: Se realiza mediante la página de ANSES https://servicioscorp.anses.gob.ar/clavelogon/logon.aspx?system=miansesv. Dicho trámite demora aproximadamente 40días,hasta la actualización dela credencial de pagos,F.152. El trámite deberá seguirse a través de la página [www.monotributosocial.gob.ar y](http://www.monotributosocial.gob.ar/) una vez finalizado*

*deberán imprimir nuevamente la credencial de pago y el Certificado de la Obra Social.*

*Consulta de pagos registrados: [https://www.sssalud.gob.ar/index.php?cat=consultas&page=mono\\_pagos](https://www.sssalud.gob.ar/index.php?cat=consultas&page=mono_pagos)*

## *5*

*¿CÓMOSOLICITAR LA RENUNCIA AL MONOTRIBUTO SOCIAL?*

*La renuncia a la categoría tributaria del Monotributo Social debe realizarse demanera virtual en la página de Anses. https://servicioscorp.anses.gob.ar/clavelogon/logon.aspx?system=miansesv.*

*RECORDA al momento de solicitar la RENUNCIA, también deberá solicitar la BAJA al impuesto provincial de*

*Ingresos Brutos en la entidad provincial mediante su mecanismo de BAJA.*

*INFO: https://www.argentina.gob.ar/servicio/adherir-al-monotributo-social*

*CONSULTAS: [monotributosocial@desarrollosocial.gob.ar](mailto:monotributosocial@desarrollosocial.gob.ar)*